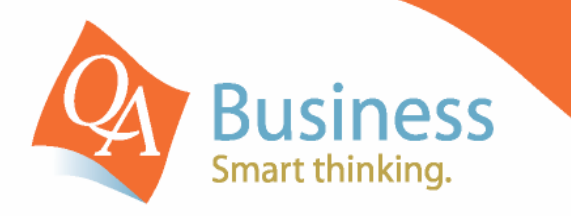

# hints & tips

QuickBooks Answer Sheet - #029

# Printing Deposit Slips from Within QuickBooks

## Question:

"How can use QuickBooks to print my Bank Deposit List to give to my Bank?"

# Answer: - By Printing the Deposit Summary Report

By modifying a few simple settings within QuickBooks you can have the system printing out your bank deposit slips in a format that is accepted by most banks. Therefore saving all that time it used to take to manually write up the deposit book.

#### **Step 1**

Make a small modification to the name of your Bank Account in the chart of accounts, Via **Lists**, **Chart of Accounts**, select the bank account you are setting this up for. You will need to edit the name of this account to include your company name and the Bank BSB and the Account number for this account. This is done so that the bank can identify who had made the deposit at their branch.

### **Step 2**

When entering a Customer Payment, or Sales Receipt, make sure that you include all relevant details relating to this payment – Such as **Payment Method**, **Cheque Number** and on the memo line include the **Bank Name and Branch (as indicated on the cheque).** Also if the name on the cheque is different as to how you have it recorded in QuickBooks then add this information on the memo line as well. This will not only give the bank some information in case they need to match a cheque received with a deposit slip, but also enables you to have this on file if there is ever a dispute over payment of an account.

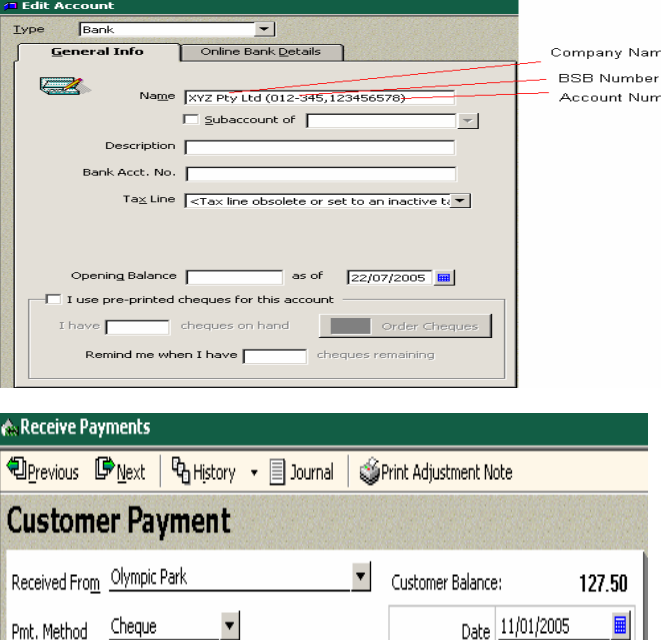

CBA - Byron Bay (Name on Cheque XYZ Pty Ltd)

### **Step 3**

Via the **Banking Menu**, select **Make Deposits** and then select the payments that are being banked. In the next screen you need to **Print** 2 copies of the **Deposit Summary** in **Landscape Orientation**. This report can then be taken to the bank together with the cheques listed on it and keep a copy for your records.

Mem

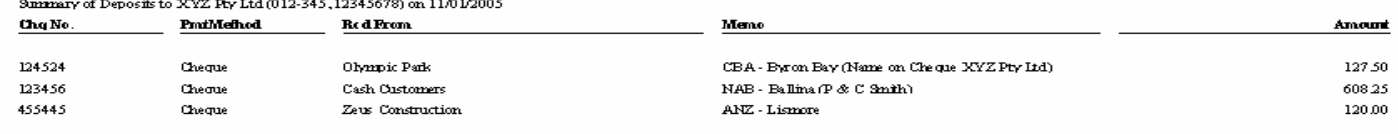

Less Cash Back:

**Benedit Total:** 

**DISCLAIMER**: This document represents information available at the time of publication. Examples provided within are examples only, and are not financial or taxation advice. Please seek<br>professional advice on any areas yo countries and used by Reckon Limited under licence. These Hints & Tips are published by QA Business Pty Ltd under licnece from **©** South Pacific Views Pty Ltd and it is not intended in any way to represent an endorsement by Quicken and QuickBooks.

Amount

Cheque No.

127.50

124524

855.75